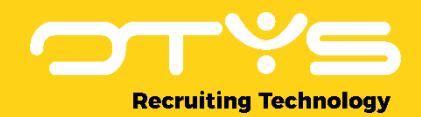

# Let's seize opportunities.

**Together** 

# RSS Module OTYS Go! Handleiding

Basishandleiding voor het gebruik van de RSS Module

Datum: 20-02-2017

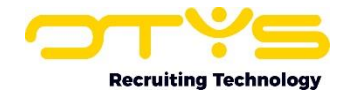

# Inhoudsopgave

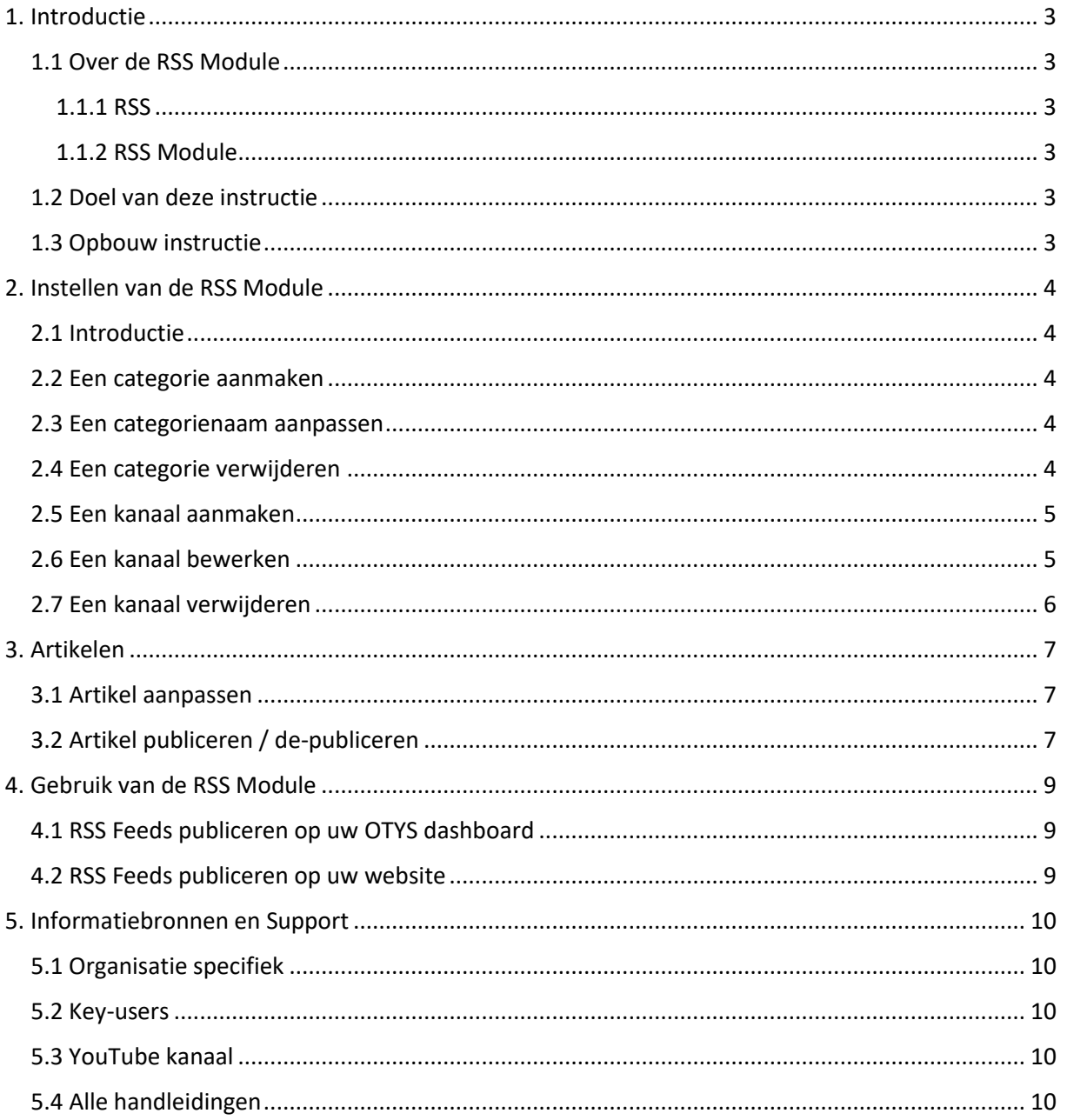

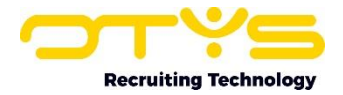

### <span id="page-2-0"></span>1. Introductie

#### <span id="page-2-1"></span>1.1 Over de RSS Module

#### <span id="page-2-2"></span>1.1.1 RSS

Wat is dat nu eigenlijk, dat RSS? RSS staat voor Really Simple Syndication en is een makkelijke manier om automatisch op de hoogte te blijven van nieuws en informatie van allerlei verschillende websites, zonder dat u die websites allemaal afzonderlijk hoeft te bezoeken en te doorzoeken naar informatie en nieuws dat voor u relevant en interessant is.

Veel mensen beginnen bijvoorbeeld hun dag met een aantal verschillende websites die ze altijd bekijken, zoals het nieuws, het weer, file-informatie en wellicht een specifieke website zoals Funda, omdat ze op dat moment op zoek zijn naar een huis. Wat is er dan handiger als de informatie van deze websites automatisch vergaard wordt op één centrale plek, zonder dat u vier aparte websites hoeft te bezoeken. En waarschijnlijk bent u helemaal niet geïnteresseerd in al het beschikbare nieuws, maar bijvoorbeeld alleen in nieuws uit de categorieën Binnenland, Buitenland en Tech. En bent u alleen geïnteresseerd in de weersverwachting in uw woonplaats, alleen de file-informatie op uw woon-werkroute en alleen in huizen op Funda in een bepaald gebied of prijsklasse. Deze specifieke, gefilterde informatiestromen worden door deze websites in aparte RSS-feeds aangeboden.

#### <span id="page-2-3"></span>1.1.2 RSS Module

Deze RSS-feeds kunnen worden ingelezen door de RSS Module. Op deze manier bespaart u veel tijd en heeft u altijd alle, voor u relevante, informatie up-to-date en in één oogopslag. De RSS Module is dus een plek om al deze informatiestromen handig samen te brengen in een voor u leesbaar formaat. Daarnaast kunt u met de RSS-module deze informatie ook weer publiceren op uw OTYS Go! Dashboard, zodat u elke morgen uw eigen nieuwsselectie ziet als u inlogt bij OTYS Go!. Ook kunt u ervoor kiezen om de verzamelde informatie te publiceren op uw eigen website. Bijvoorbeeld omdat u een vacaturebankwebsite hebt en uw bezoekers graag het laatste nieuws wilt aanbieden op sollicitatiegebied.

#### <span id="page-2-4"></span>1.2 Doel van deze instructie

In deze handleiding willen we u leren hoe u zelf informatie van verschillende websites kunt laten binnenkomen in de RSS Module en hoe u dit vervolgens op een makkelijke manier kunt gebruiken voor uw eigen OTYS Go! Dashboards of website.

#### <span id="page-2-5"></span>1.3 Opbouw instructie

Na deze uitleg over RSS en de introductie van de RSS Module vertellen we hoe u zelf aan de slag kunt met het:

- o Instellen van de RSS Module
	- Categorieën instellen
	- Kanalen instellen
- o Beheren van artikelen
- o Gebruik van de RSS Module

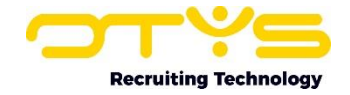

# <span id="page-3-0"></span>2. Instellen van de RSS Module

#### <span id="page-3-1"></span>2.1 Introductie

Voor het instellen van de verschillende binnenkomende informatiestromen maken we gebruik van kanalen en categorieën. Wat is het verschil?

- o Elke aparte informatiestroom, bijvoorbeeld recruitmentnieuws van de website werf-en.nl, laten we binnenkomen via een apart kanaal.
- o Deze losse kanalen met recruitmentnieuws van verschillende websites kunnen vervolgens gebundeld worden in een categorie, Recruitmentnieuws, die weer gepubliceerd kan worden op uw eigen website.

#### <span id="page-3-2"></span>2.2 Een categorie aanmaken

We beginnen met het aanmaken van een categorie. Hiervoor volgen we de volgende stappen:

- 1. Klik in de linker kolom van het scherm op 'Categorieën'.
- 2. Klik op '+ Nieuwe categorie'.
- 3. In de pop-up die volgt kunt u een passende categorienaam invullen, bijvoorbeeld 'Recruitmentnieuws'.
- 4. Klik tenslotte op 'Toevoegen'.

| $\frac{1}{2}$ RSS  |                                                                                                    |                                                                       |                | $\boldsymbol{c}$<br>$\bullet \quad \circledcirc$   | $\bullet$ $\bullet$<br>$\circ$<br>æ. | Key-user van Job Genius<br>13:41 |
|--------------------|----------------------------------------------------------------------------------------------------|-----------------------------------------------------------------------|----------------|----------------------------------------------------|--------------------------------------|----------------------------------|
| Alle RSS artikelen | Ω<br><b>Categorie</b> in                                                                                                    | Categorie                                                             | Datum          | <b>Titel</b>                                       | Kanaal<br><b>Datum uit</b>           | <b>Gepubliceerd</b>              |
| <b>E</b> Kanalen   | $\Box$                                                                                                    |                                                                       | 27-12-16 13:41 | Aanscherping WAS in 2017                           | 27-12-16 13:41                       | Nee                              |
| Categorieën        | 0                                                                                                    |                                                                       | 27-12-16 13:41 | Randstad wil BMC overnemen                         | 27-12-16 13:41                       | Nee                              |
|                    | a                                                                                                    |                                                                       | 27-12-16 13:41 | Online flexbureau TaskHero opent                   | 27-12-16 13:41                       | Nee                              |
| + Nieuwe categorie | ×.                                                                                                    |                                                                       | 27-12-16 13:41 | Weinig flexwerkers krijgen kerstpa.                | 27-12-16 13:41                       | Nee                              |
| OTYS Nieuws        | <b>Jer</b>                                                                                                    |                                                                       | 27-12-16 13:41 | Fusie AB Brabant en AB Werkt Zui.                  | 27-12-16 13:41                       | Nee                              |
|                    | -                                                                                                    |                                                                       | 27-12-16 13:41 | Het belang van goede backoffice                    | 27-12-16 13:41                       | Nee                              |
|                    | Ω.<br>-                                                                                                    |                                                                       | 27-12-16 13:41 | Bubberman will met WerkTalent 'sn., 27-12-16 13:41 |                                      | Nee                              |
|                    | 10 resultaten                                                                                                    | <b>881-10 88</b>                                                      |                |                                                    |                                      |                                  |
|                    | Aanscherping WAS in 2017                                                                                                    |                                                                       |                |                                                    |                                      | Categorie in:                    |
|                    | Vanaf 1 januari 2017 wordt de Wet Aanpak Schijnconstructies (WAS) aangescherpt. Zo moeten werkgevers vanaf dan het volledige minimumloon<br>betalen. Inhoudingen op kosten voor huisvesting en zorgverzekering zijn (onder voorwaarden) wel mogelijk. | Categorie uit<br>$\sim$<br>Kanaal:<br>Laatste nieuws van<br>Flexmarkt |                |                                                    |                                      |                                  |

*Figuur 1 - Nieuwe categorie aanmaken*

#### <span id="page-3-3"></span>2.3 Een categorienaam aanpassen

Volg om de naam van een categorie te bewerken de volgende stappen:

- 1. Klik op het potloodicoon achter de categorienaam.
- 2. Vul een nieuwe categorienaam in.
- 3. Klik op 'Bewaren'.

#### <span id="page-3-4"></span>2.4 Een categorie verwijderen

Volg om een categorie te verwijderen de volgende stappen:

- 1. Klik op het potloodicoon achter de categorienaam.
- 2. Klik op 'Verwijderen'.

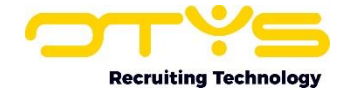

#### <span id="page-4-0"></span>2.5 Een kanaal aanmaken

Om de informatie van een specifieke website binnen te halen maken we een nieuw kanaal aan:

- 1. Klik hiervoor in de linker kolom van uw scherm op 'Kanalen'.
- 2. Klik op '+ Nieuw kanaal'.
- 3. In het pop-up scherm kunt u in het eerste veld de URL van de RSS-feed invullen. Deze URL vindt u gewoonlijk op de bronwebsite onder RSS, het RSS-symbool  $\mathbf{\mathbf{N}}$  of [bronwebsite].nl/rss.
- 4. Vul zelf de titel en omschrijving van het kanaal in of klik op 'Informatie ophalen'. OTYS Go! haalt dan op basis van de URL de beschikbare gegevens op.
- 5. Met de optie 'Actief' kunt u een kanaal tijdelijk stopzetten en weer activeren. Op deze manier kunt u een kanaal dat u tijdelijk niet wenst te gebruiken pauzeren, zonder dit te hoeven verwijderen.
- 6. Vink 'Automatisch publiceren' aan als u wilt dat alle artikelen uit deze bron automatisch gepubliceerd worden. Deze optie is voornamelijk van toepassing als u het nieuws via de RSSfeed op uw website publiceert. Vinkt u deze optie uit, dan zal uw website niet automatisch het nieuws van de bronwebsite publiceren. Hierdoor houdt u maximale controle, doordat u zelf kunt kiezen welke artikelen u op uw website publiceert. Voor het upto-date houden van uw website is dan echter wel altijd actie van u vereist. Als u de optie 'Automatisch publiceren' aanvinkt wordt het nieuws automatisch gepubliceerd. U kunt er echter altijd voor kiezen om bepaalde artikelen te de-publiceren. Dit kan bijvoorbeeld nuttig zijn als tussen het recruitmentnieuws een lovend artikel staat over uw grootste concurrent. Het kan in zo'n geval denkbaar zijn dat u deze concurrent niet nog meer aandacht wilt geven door het artikel ook nog eens op uw eigen website gepubliceerd te laten staan.
- 7. Stel desgewenst het maximum aantal artikelen in dat u wilt publiceren via dit kanaal.
- 8. Kies met 'Publiceren met detail' met welk detailniveau u artikelen wilt publiceren.
- 9. Kies aan welke, eerder aangemaakte, categorie u dit kanaal wilt toevoegen.
- 10. Bevestig door op 'Bewaren' te klikken.

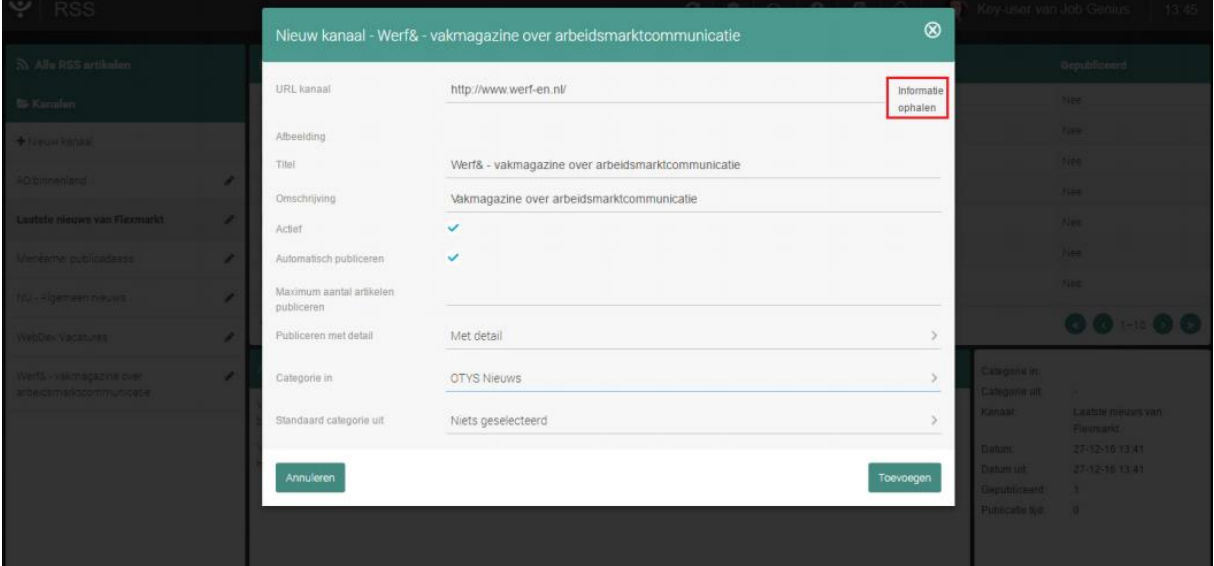

*Figuur 2 - Gegevens nieuw kanaal invullen*

#### <span id="page-4-1"></span>2.6 Een kanaal bewerken

Volg om de instellingen van een kanaal te bewerken de volgende stappen:

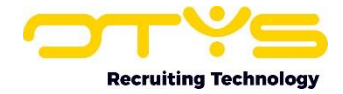

- 1. Klik op het potloodicoon achter de naam van het kanaal.
- 2. Pas de gewenste gegevens aan.
- 3. Klik op 'Bewaren'.

#### <span id="page-5-0"></span>2.7 Een kanaal verwijderen

Volg om een kanaal te verwijderen de volgende stappen:

- 1. Klik op het potloodicoon achter de naam van het kanaal.
- 2. Klik op 'Verwijderen'.

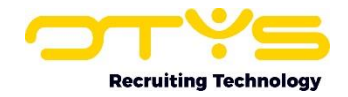

# <span id="page-6-0"></span>3. Artikelen

Via de aangemaakte kanalen komen allerlei artikelen binnen in de RSS Module. OTYS Go! zal eens per uur de aangemaakte RSS-kanalen verversen om nieuwe artikelen in te laden. Deze bulk aan artikelen wordt gefilterd door de aangemaakte kanalen en categorieën. Hierdoor kunt u in de RSS Module bijvoorbeeld eenvoudig al het binnengekomen recruitmentnieuws van een bepaalde website gegroepeerd zien. Zo vindt u eenvoudig artikelen terug.

Door op de knop 'Alle RSS-artikelen' links bovenin te klikken keert u weer terug naar het totaaloverzicht van alle artikelen van alle aangemaakte kanalen. Dit is ook het startscherm als u de RSS Module opent.

#### <span id="page-6-1"></span>3.1 Artikel aanpassen

Klik op een artikel uit de lijst. Op het scherm verschijnen de details over dit artikel. Onderin uw scherm vindt u de knop 'Wijzigen'. In het volgende scherm kunt de details van het artikel aanpassen.

| Laatste nieuws van Flexmarkt | v | $\sim$                                                                                                    | ×                                    | 27-12-16 13:41                   | Fusie AB Brabant en AB Werkt Zui., 27-12-16 13:41 |                |                  | Nee          |
|------------------------------|---|----------------------------------------------------------------------------------------------------|--------------------------------------|----------------------------------|---------------------------------------------------|----------------|------------------|--------------|
| Menéame: publicadasss        | ì | $\sim$                                                                                                    | ×                                    | 27-12-16 13:41                   | Het belang van goede backoffice                   | 27-12-16 13:41 |                  | Nee:         |
| NU - Algemeen nieuws         | v | $\overline{a}$                                                                                                    |                                      | 27-12-16 13:41                   | Bubberman wil met WerkTalent 'sn., 27-12-16 13:41 |                |                  | Nee          |
| WebDev Vacatures             |   | 10 resultaten                                                                                                    |                                      | 001-1000                         |                                                   |                |                  |              |
| Werf& - vakmagazine over     | , | Fusie AB Brabant en AB Werkt Zuid-Nederland                                                                                                    |                                      |                                  |                                                   |                |                  |              |
| arbeidsmarktcommunicatie     |   | AB Brabant en AB Werkt Zuid-Nederland willen voor 1 juli 2017 fuseren. Voor de fusie ondertekenden beide coöperaties op 19 december 2016 een<br>intentieverklaring. | ÷<br>Laatste nieuws van<br>Flexmarkt |                                  |                                                   |                |                  |              |
|                              |   | \n<br>Het bericht Fusie AB Brabant en AB Werkt Zuid-Nederland verscheen eerst op Flexmarkt.                                                                         | Datum:<br>Datum uit                  | 27-12-16 13:49<br>27-12-16 13:49 |                                                   |                |                  |              |
|                              |   |                                                                                                    | Gepubliceerd:                        |                                  |                                                   |                |                  |              |
|                              |   |                                                                                                    |                                      |                                  |                                                   |                | Publicatie tijd: | $\mathbf{0}$ |
|                              |   |                                                                                                    |                                      |                                  |                                                   |                |                  |              |
| Categorieën in               |   |                                                                                                    |                                      |                                  |                                                   |                |                  |              |
| Categorieën uit              |   | Depubliceren                                                                                                    |                                      |                                  |                                                   | Wijz gen       |                  |              |

*Figuur 3 - Artikel aanpassen*

De details die u kunt aanpassen zijn de volgende:

- o De titel van het artikel
- o De getoonde publicatiedatum
- o De inhoud van het artikel
- o De samenvatting die getoond wordt op bijvoorbeeld uw website of uw OTYS Go! dashboard
- o De categorie waar u een artikel in wilt plaatsen (standaard is dit de categorie waar u het kanaal in geplaatst heeft)
- o Het detailniveau van het geplaatste artikel. Hiermee kunt u per uitzondering afwijken van het detailniveau dat u gekozen heeft voor het betreffende kanaal.

Klik na de gewenste aanpassingen op 'Bewaren'.

#### <span id="page-6-2"></span>3.2 Artikel publiceren / de-publiceren

Klik op een artikel uit de lijst. Op het scherm verschijnen de details over dit artikel. Onder in uw scherm vindt u, afhankelijk van de huidige status van het artikel, de knop 'Publiceren' of 'Depubliceren'.

Heeft u een aantal stappen eerder, bij het aanmaken van het kanaal, gekozen voor 'Automatisch publiceren' dan zullen de artikelen standaard allemaal gepubliceerd staan.

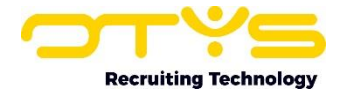

Op het moment dat u hier op 'Publiceren' klikt of 'Automatisch publiceren' hebt aangevinkt bij het kanaal, dan betekent dit nog niet dat het artikel automatisch op de website staat. Hiervoor moeten we via het CMS op een pagina op de website de gewenste RSS-categorie publiceren.

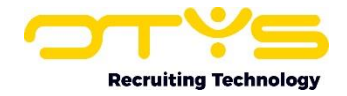

# <span id="page-8-0"></span>4. Gebruik van de RSS Module

Nu het nieuws vanuit verschillende bronnen in uw OTYS Go! systeem binnenkomt, wilt u dit misschien publiceren op uw OTYS Go! dashboard of op uw website. We behandelen beide scenario's.

#### <span id="page-8-1"></span>4.1 RSS Feeds publiceren op uw OTYS dashboard

Volg voor het publiceren op uw OTYS Go! dashboard de volgende stappen:

- 1. Open uw OTYS Go! dashboard.
- 2. Klik rechtsboven in uw scherm op het tandwieltje om uw boards te configureren.
- 3. Klik in het overzicht met beschikbare widgets op 'RSS-feeds' om de widget op uw dashboard te plaatsen of sleep de widget direct naar de gewenste plek op uw dashboard.
- 4. Klik op het tandwieltje rechts bovenin de widget om naar het instellingenscherm te gaan. In dit scherm kunt u bijvoorbeeld aangeven uit welke kanalen u nieuws wilt tonen. Selecteert u meerdere kanalen, dan komen de artikelen van deze kanalen door elkaar te staan op volgorde van publicatiedatum.

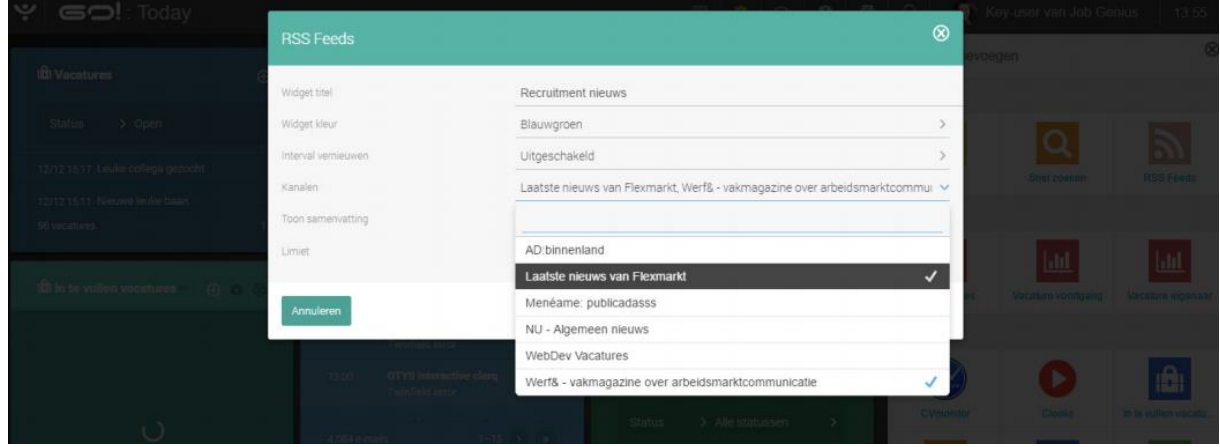

*Figuur 4 - Kanalen selecteren voor uw RSS widget*

#### <span id="page-8-2"></span>4.2 RSS Feeds publiceren op uw website

Volg voor het publiceren van RSS-feeds op uw website de volgende stappen:

- 1. Open het CMS.
- 2. Ga naar de pagina waar u het nieuws wilt publiceren.
- 3. Klik op de RSS knop om te selecteren welke aangemaakte categorie u op deze pagina wilt publiceren.
- 4. Klik op 'Bewaren'.

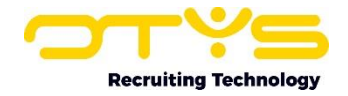

# <span id="page-9-0"></span>5. Informatiebronnen en Support

#### <span id="page-9-1"></span>5.1 Organisatie specifiek

Naast de functionaliteiten van het OTYS Go! systeem zijn de eigen interne processen en afspraken van groot belang bij het gebruik van het systeem. Raadpleeg voor meer informatie hierover de eigen collega's en bekende informatiebronnen.

#### <span id="page-9-2"></span>5.2 Key-users

Binnen iedere organisatie zal minimaal één OTYS Key-user aangesteld worden. Deze heeft meer rechten binnen het systeem en kan bijvoorbeeld helpen bij vergeten wachtwoord, het aanmaken van nieuwe accounts en instellen van rechten voor collega's. Ook kan de Key-user middels het ingebouwde support systeem een ticket aanmaken voor de OTYS Supportdesk.

#### <span id="page-9-3"></span>5.3 YouTube kanaal

Op het OTYS YouTube kanaal zijn video's beschikbaar met informatie over functionaliteiten en tips voor handig gebruik van OTYS Go!. Hier worden regelmatig nieuwe video's aan toegevoegd. Door te abonneren op dit kanaal wordt u er automatisch op geattendeerd als er nieuwe video's zijn. **[OTYS op YouTube](https://www.youtube.com/user/OTYSRecruitingtec)**

#### <span id="page-9-4"></span>5.4 Alle handleidingen

In dit document zijn al links opgenomen naar verschillende handleidingen. Deze en meer zijn beschikbaar op deze pagina: **[Alle OTYS Go! handleidingen](https://www.otys.nl/go-handleidingen)**.